# EXPORTING POSES FROM DAZ STUDIO FOR USE IN POSER

### DOWNLOAD THE FREE POSER FORMAT EXPORTER FROM DAZ, AND INSTALL

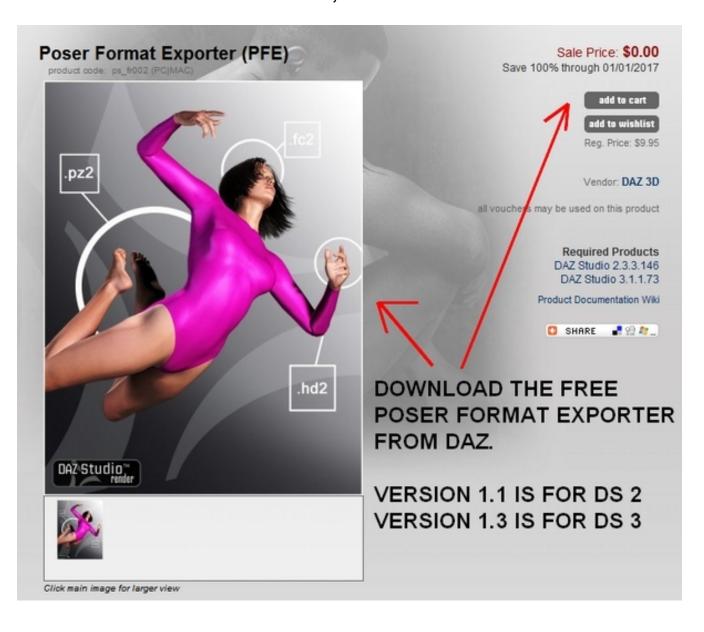

### LOAD CHARACTER, POSE, AND SELECT

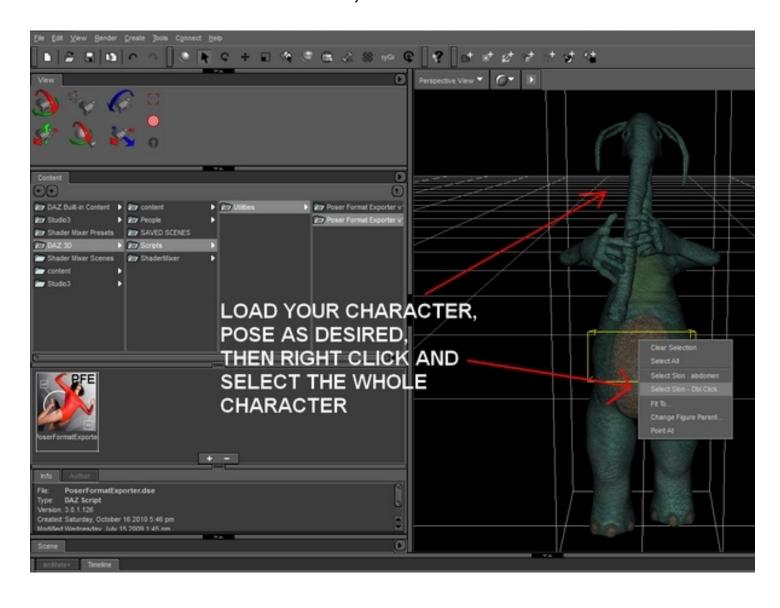

### UNDER CONTENT / SCRIPTS/ UTILITIES, CHOOSE PFE FOR THE VERSION OF DAZ STUDIO THAT YOU USE

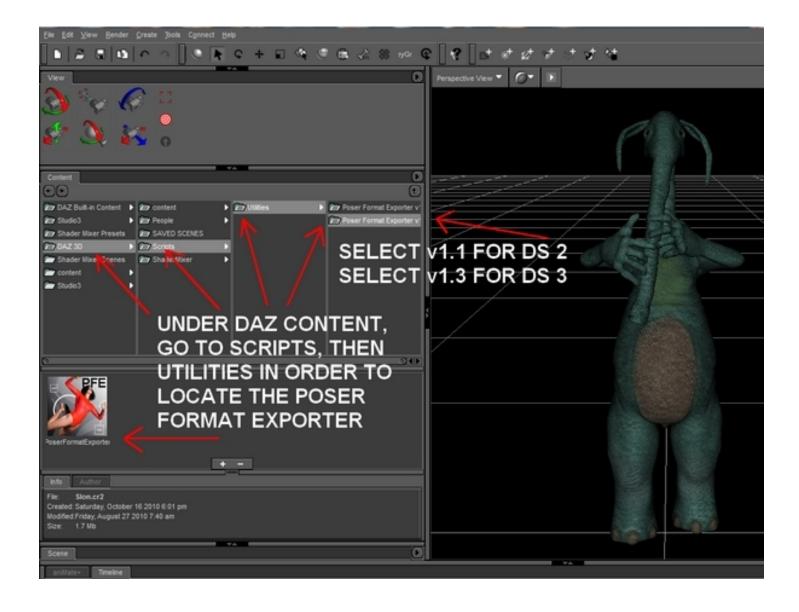

#### CHOOSE PFE BOX OPTIONS, THEN ACCEPT TO EXPORT

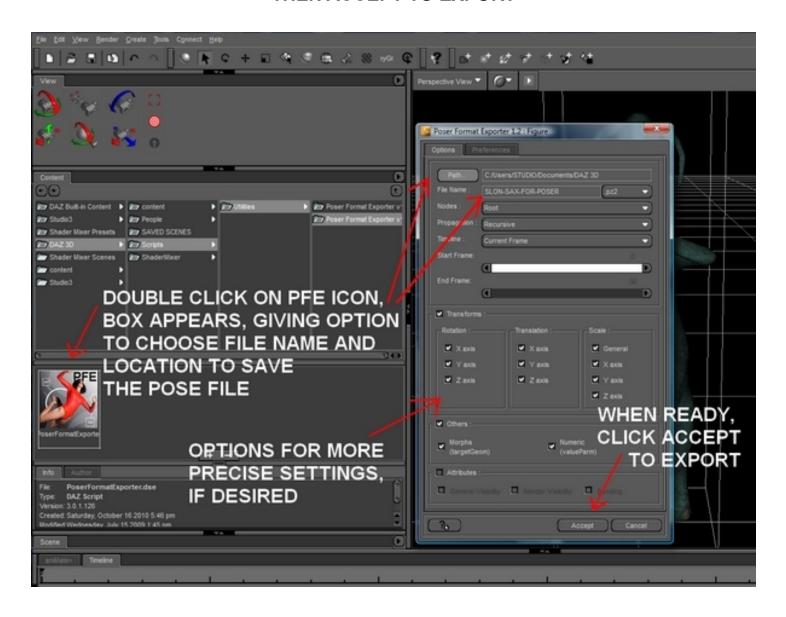

## COPY POSE FILE INTO POSER RUNTIME, SELECT FIGURE, AND APPLY

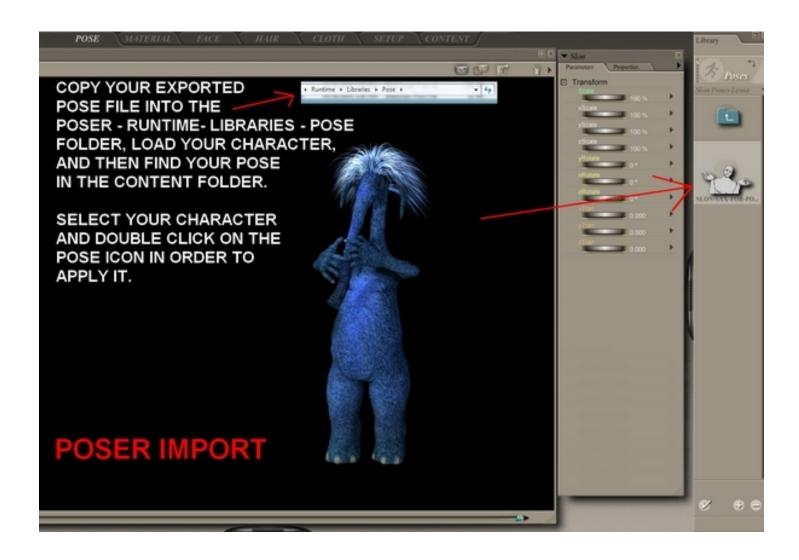